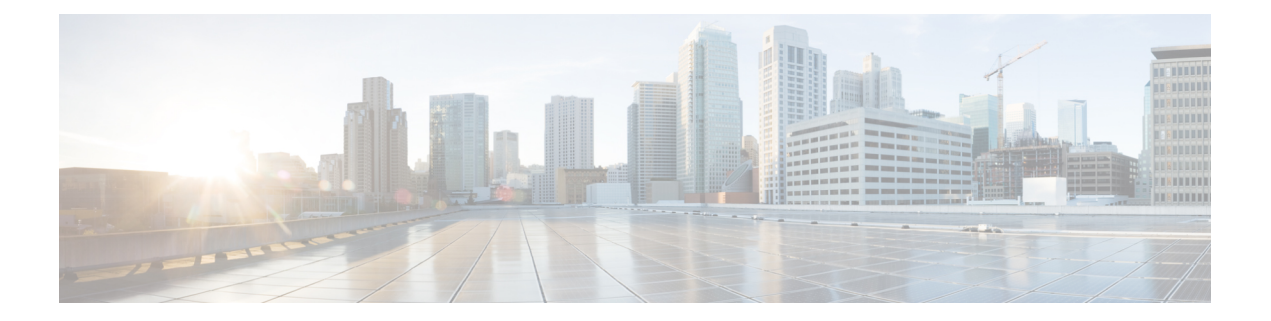

# **NTP** の設定

この章では、Cisco MDS 9000 シリーズ スイッチ デバイスでネットワーク タイム プロトコル (NTP)を構成する方法について説明します。

- NTP の概要, on page 1
- NTP の前提条件 , on page 3
- NTP の注意事項と制約事項 (3 ページ)
- NTP の設定, on page 3
- NTP の確認, on page 13
- NTP のトラブルシューティング (14 ページ)
- 例: NTP を構成, on page 17
- NTP のデフォルト設定 (18 ページ)

# **NTP** の概要

ここでは、NTP の情報について説明します:

### **NTP**

規模の大きい企業ネットワークでは、複数の装置間で記録される相互作用イベントのアソシ エーションを試みる場合、すべてのネットワーク装置で1つの時間基準を持つことは、管理レ ポーティングおよびイベントロギング機能において重要です。重要なネットワークを保有する 多くの企業のお客様は、独自のストラタム 1 NTP ソースを保持しています。

クライアントとサーバー間で複数のフレームが交換されたときに時刻の同期化が行われます。 クライアント モードにあるスイッチは、1 つまたは複数の NTP サーバのアドレスを認識しま す。NTP サーバはタイム ソースとして動作し、クライアントの同期要求を受け取ります。

ピアとして IP アドレスを設定することによって、Cisco NX-OSdevice は必要に応じて時刻を入 手し、提供できます。ピアでは、独自に時刻を提供することができ、サーバが設定されている 場合も対応できます。これらの両方のインスタンスが別のタイムサーバーに指定される場合、 NTP サービスがより信頼性の高いものになります。現用系サーバー リンクが失われた場合で も、ピアの存在によって正確な時間を保つことができます。

アクティブ サーバに障害が発生する場合、設定されたピアが NTP 時刻の提供に役立ちます。 現用系サーバーに機能不全が発生した場合のバックアップサポートを確保するには、直接的な NTP サーバー アソシエーションを指定して、ピアを設定します。

ピアだけを構成すると、最も正確なピアが NTP サーバーの役割を引き受け、他のピアがピア として動作します。両方のデバイスが正確なタイム送信元を持つ場合、または正確なNTP送信 元を指定する場合、適切な時間に終了します。

#### 図 **<sup>1</sup> : NTP** のピアおよびサーバー アソシエーション

ネットワーク内に適切に設定されているスイッチはサーバのダウンタイムにも影響されませ ん。この図に、2 つの NTP ストラタム 2 サーバーおよび 2 つのスイッチを含むネットワークを 示します。

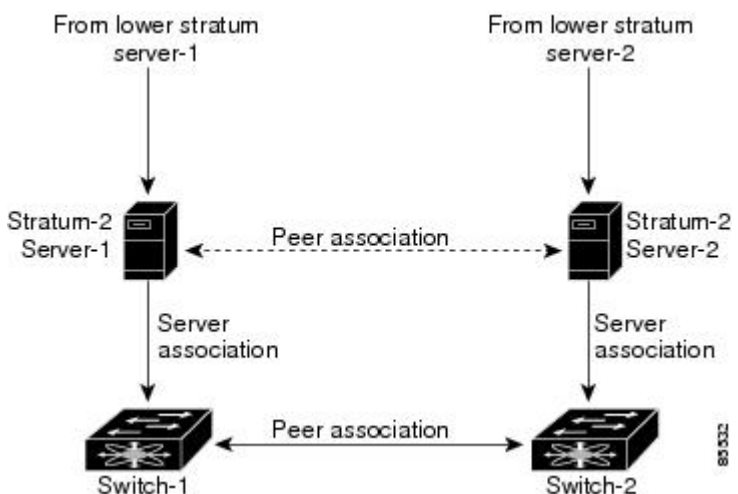

この設定では、スイッチは次のように設定されています。

• Stratum-2 Server-1

• IPv4 アドレス -10.10.10.10

• Stratum-2 Server-2

• IPv4 アドレス -10.10.10.9

- Switch-1 IPv4 アドレス -10.10.10.1
- Switch-1 NTP 構成
	- NTP サーバ 10.10.10.10
	- NTP ピア 10.10.10.2
- Switch-2 IPv4 アドレス -10.10.10.2

• Switch-2 NTP 構成

• NTP サーバ 10.10.10.9

• NTP  $E^2 \mathcal{T}$  10.10.10.1

# **NTP** の前提条件

NTP の前提条件 は、次のとおりです。

• スイッチには、他の NTP 対応デバイスへの IP 接続が必要です。

# **NTP** の注意事項と制約事項

NTP に関する設定時の注意事項および制約事項は、次のとおりです。

- スイッチのクロックの信頼性が高い(高品質のローカルクロックがあるか、スイッチ自体 が信頼できる NTP サーバーのクライアントである)ことが確実な場合にのみ、別のデバ イスとのピア アソシエーションを許可する必要があります。
- 単独で設定したピアは、サーバーの役割を担いますが、バックアップとして使用する必要 があります。サーバが2台ある場合、いくつかのデバイスが一方のサーバに接続し、残り のデバイスが他方のサーバに接続するように設定できます。その後、2 台のサーバ間にピ ア アソシエーションを設定すると、信頼性の高い NTP 構成になります。
- サーバが1台だけの場合は、すべてのデバイスをそのサーバのクライアントとして設定す る必要があります。
- 設定できる NTP エンティティ(サーバおよびピア)は、最大 64 です。

# **NTP** の設定

ここでは、NTP の設定方法について説明します。

### **NTP** をイネーブル化

スイッチで NTP を有効にするには:

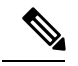

**Note** NTP はデフォルトでイネーブルです。

ステップ **1** 次の設定モードを入力します。

switch# **configure terminal**

ステップ **2** NTP イネーブル化:

switch(config)# **feature ntp**

# **NTP** のディセーブル化

スイッチで NTP を無効にするには:

ステップ **1** 次の設定モードを入力します。

switch# **configure terminal**

ステップ **2** NTP を無効にします:

switch(config)# **no feature ntp**

### 認証キーの設定

**ntp trusted-key** コマンドにより、デバイスが、信頼されていない時刻源と誤って同期する、と いうことが防止されます。サーバー デバイスのタイム ゾーンをクライアント デバイスのタイ ム ゾーンと同期させるには、サーバー デバイスでのみ NTP 認証機能を有効にすることができ ます。クライアント デバイスのタイム ゾーンをサーバー デバイスのタイム ゾーンと同期する には、両方のデバイスで NTP 認証機能を有効にする必要があり、クライアント デバイスで指 定されたキーは、サーバーデバイスで指定されたキーの1つである必要があります。サーバー デバイスとクライアント デバイスで指定されたキーが異なる場合、サーバー デバイスのタイ ム ゾーンのみがクライアント デバイスのタイム ゾーンと同期できます。

NTP アソシエーションの認証に使用するキーを設定するには、次の手順を実行します。

#### 始める前に

この手順で指定する予定の認証キーによって、NTP サーバが設定されていることを確認しま す。

ステップ **1** 次の設定モードを入力します。

switch# **configure terminal**

ステップ **2** 認証キーを定義します:

switch(config)# **ntp authentication-key** *id* **md5** *key* [**0** | **7**]

key 識別子 の範囲は 1 ~ 65535 です。 *key* は、最大 8 文字の英数字を入力できます。

ステップ **3** 1 つ以上のキーを指定します。デバイスが時刻ソースと同期するために、時刻送信元はこのキーを NTP パ ケット内に提供する必要があります。

#### switch(config)# **ntp trusted-key** *id*

key 識別子 の範囲は 1 ~ 65535 です。

#### 次のタスク

一時、対称、ブロードキャスト、またはマルチキャスト NTP アソシエーションの認証の有効 化 (5ページ).

## 一時、対称、ブロードキャスト、またはマルチキャスト **NTP** アソシ エーションの認証の有効化

信頼できないソースがデバイスに更新を注入するのを防ぐために、(サーバーまたはピアの更 新とは対照的に)一時、対称、ブロードキャスト、またはマルチキャストの更新を認証する必 要があります。

これらのタイプの NTP アソシエーションの認証を有効にするには、次の手順を実行します。

ステップ1 次の設定モードを入力します。

#### switch# **configure terminal**

ステップ **2** リモート ネットワーク ホストとの新しい一時、対称、ブロードキャスト、またはマルチキャスト アソシ エーションからのパケットの NTP 認証を有効にします(これは、 **ntp server**コマンドまたは **ntp peer**コマ ンドを使用して作成されたピア アソシエーションを認証しません)。

switch# **ntp authenticate**

## 一時、対称、ブロードキャスト、またはマルチキャスト **NTP** アソシ エーションの認証の無効化

これらのタイプの NTP アソシエーションの認証を無効にするには、次の手順を実行します。

ステップ **1** 次の設定モードを入力します。

#### switch# **configure terminal**

ステップ **2** リモート ネットワーク ホストとの新しい一時、対称、ブロードキャスト、またはマルチキャスト アソシ エーションからのパケットの NTP 認証を無効にします (これは、 **ntp server**コマンドまたは **ntp peer**コマン ドを使用して作成されたピア アソシエーションを認証しません)。

switch(config)# **no ntp authenticate**

NTP 認証はデフォルトでディセーブルになっています。

# **NTP** サーバーとピアの有効化

NTP サーバーは、NTP 更新の信頼できる送信元です。ローカル デバイスはサーバーの時刻に 従いますが、サーバーはローカル デバイスの時刻から更新されません。NTP ピアは更新を送 信し、受信したピア更新に調整して、すべてのピアが同時に収束するようにします。デバイス は、複数のサーバーまたはピアに関連付けられている場合があります。

NTP は、キーによる認証を導入します。NTP キーを使用して、信頼できるデバイスのみに交 換をフィルタ処理します。これにより、誤って構成された、または悪意のある送信元からの NTP 更新を信頼することを回避できます。

NTP サーバーとピアをイネーブル化するには、次のステップを実行します:

#### **Before you begin**

使用しているNTPサーバーと、そのピアのIPアドレスまたはドメインネームシステム(DNS) 名がわかっていることを確認します。

#### ステップ **1** 次の設定モードを入力します。

#### switch# **configure terminal**

ステップ **2** 1 つのサーバーと 1 つのサーバー アソシエーションを形成します:

switch(config)# **ntp server** {*ip-address* | *ipv6-address* | *dns-name*} [**key** *id*] [**prefer**] [**maxpoll** *interval*] [**minpoll** *interval*]

複数のサーバー アソシエーションを指定できます。

**key** キーワードを使用して、指定されたキーを使用して指定されたサーバーでの認証を有効にします。*id* 引数の範囲は 1 ~ 65535 です。

このサーバーをデバイスの優先 NTP サーバーにするには、 **prefer** キーワードを使用します。

サーバーをポーリングする最大および最小の間隔を構成するには、 **maxpoll** と **minpoll** キーワードを使用 します。インターバルの範囲は、4 から 16 秒です。maxpoll のデフォルト値は、6 で、minpoll のデフォル ト値は、4 です。

NTP サーバとの通信で使用するキーを設定する場合は、そのキーが、デバイス上の信頼できる キーとして存在していることを確認してください。 **Note**

#### ステップ **3** ピアとのアソシエーションを形成します:

switch(config)#**ntppeer** {*ip-address*|*ipv6-address*| *dns-name*} [**key** *id*] [**prefer**] [**maxpoll***interval*] [**minpoll***interval*] 複数のピア アソシエーションを指定できます。

**key** キーワードを使用して、指定されたキーを使用して指定されたサーバーでの認証を有効にします。*id* 引数の範囲は 1 ~ 65535 です。

デバイスに対して対象の NTP ピアを優先にするには、**prefer** キーワードを使用します。

ピアをポーリングする最大および最小の間隔を設定するには、 **maxpoll** と **minpoll** キーワードを使用しま す。インターバルの範囲は、4 から 17 秒です。maxpoll のデフォルト値は、6 で、minpoll のデフォルト値 は、4 です。

NTPピアとの通信で使用するキーを構成する場合は、そのキーが、デバイス上の信頼できるキー として存在していることを確認してください。 **Note**

## **NTP** サーバーとピアのディセーブル化

NTP サーバーとピアをディセーブル化するには、次のステップを実行します:

ステップ **1** 次の設定モードを入力します。

switch# **configure terminal**

ステップ **2** NTP サーバーをディセーブル化します:

switch(config)# **no ntp server** {*ip-address* | *ipv6-address* | *dns-name*}

ステップ **3** NTP ピアをディセーブル化します:

switch(config)# **no ntp peer** {*ip-address* | *ipv6-address* | *dns-name*}

### **NTP** モードをイネーブル化

NTP 制御モードおよびプライベート モード パケットの処理を有効にするには、次の手順を実 行します:

ステップ1 次の設定モードを入力します。

#### switch# **configure terminal**

ステップ **2** コントロール モードおよびプライベート モード パケットの処理を有効にします。

switch(config)# **ntp allow** {**private** | **control** [**rate-limit** *seconds*]}

デフォルトの持続時間は 3 秒です。これは、制御モード パケットが 3 秒ごとに処理または応答されること を意味します。値の範囲は 1 ~ 65535 です。

### **NTP** モード のディセーブル化

NTP 制御モードおよびプライベート モード パケットの処理をディセーブル化にするには、次 の手順を実行します。

ステップ **1** 次の設定モードを入力します。

switch# **configure terminal**

ステップ **2** コントロール モードとプライベート モードのパケットの処理を無効にします。

switch(config)# **no ntp allow** {**private** | **control** [**rate-limit** *seconds*]}

## 送信元インターフェイスでの **NTP** のイネーブル化

スイッチから送信される NTP パケットのデフォルトの送信元アドレスを上書きするには、次 の手順を実行します。

ステップ **1** 次の設定モードを入力します。

switch# **configure terminal**

ステップ **2** スイッチから送信される NTP パケットのデフォルトの送信元アドレスを上書きします。

switch(config)# **ntp source-interface** {**ethernet** *slot/port.sub-interface* | **mgmt** *number* | **port-channel** *number*}

指定できる **ntp source-interface** コマンドは 1 つだけです。すべてのインターフェイスを介して送信される すべての NTP パケットは、このコマンドで指定されたアドレスを送信元アドレスとして使用します。

### 送信元インターフェイスでの **NTP** のディセーブル化

NTP パケットのデフォルトの送信元アドレスを復元するには、次の手順を実行します:

ステップ **1** 次の設定モードを入力します。

switch# **configure terminal**

ステップ **2** NTP パケットのデフォルトの送信元アドレスを復元します:

switch(config)# **no ntp source-interface** {**ethernet** *slot/port.sub-interface* | **mgmt** *number* | **port-channel** *number*}

### **NTP** ロギングをイネーブル化します。

NTP メッセージの syslog へのロギングを有効にするには、次の手順を実行します。

ステップ **1** 次の設定モードを入力します。

switch# **configure terminal**

ステップ **2** NTP ロギングをイネーブル化します:

switch(config)# **ntp logging**

### **NTP** ロギングを無効化

syslog への NTP メッセージのロギングを無効にするには、次の手順を実行します。

ステップ **1** 次の設定モードを入力します。

switch# **configure terminal**

ステップ **2** NTP ロギングを無効にします:

switch(config)# **no ntp logging**

## **NTP Syslog** ロギング レベルの構成

NTP Syslog メッセージの重大度しきい値を設定するには、次の手順を実行します。

ステップ **1** 次の設定モードを入力します。

switch# **configure terminal**

ステップ **2** NTP Syslog メッセージの重大度しきい値を構成します:

switch(config)# **logging level ntp** {**0** | **1** | **2** | **3** | **4** | **5** | **6** | **7**}

次のキーワードは、重大度レベルを指定します:

- **0** —ログに緊急事態メッセージを指定します。
- **1** アラート メッセージをログに記録することを指定します。
- **2** ログに重大メッセージを指定します。
- **3** ログにエラーメッセージを指定します。
- **4** 警告メッセージをログに記録することを指定します。
- **5** 通知メッセージをログに記録することを指定します。
- **6** 情報メッセージをログすることを指定します。
- **7** デバックメッセージをログに記録することを指定します。

### デフォルトの **NTP Syslog** 重大度ログ レベルの設定

デフォルトの NTP syslog 重大度ロギング レベルに戻すには、次の手順を実行します:

ステップ **1** 次の設定モードを入力します。

switch# **configure terminal**

ステップ **2** デフォルトの NTP syslog 重大度ロギング レベルに戻ります: switch(config)# **no logging level ntp** {**0** | **1** | **2** | **3** | **4** | **5** | **6** | **7**}

### **NTP** 統計のクリアと表示

NTP は、必要に応じて表示および消去できる統計を生成します。 NTP 統計を表示およびクリアするには、次の手順を実行します:

#### ステップ **1** NTP 統計情報を表示します:

switch# **show ntp statistics** {**peers** | **io** | **local** | **memory**}

次の NTP 統計を表示できます:

- **peer**—ピアごとの NTP 統計。
- **io** NTP パケット処理の統計。
- **local** NTP パケット タイプの統計。
- **memory** NTP によるメモリ使用量の統計。

#### ステップ **2** NTP の統計情報をクリアします:

switch# **clear ntp statistics** {**peer** | **io** | **local** | **memory**}

### **NTP** の再同期

スイッチの NTP クライアントがサーバーまたはピアとの同期を失った場合、NTP クライアン トを再起動する必要がある場合があります。これにより、ローカルスイッチで構成されている すべての NTP サーバーとピアとの同期プロセスが再開されます。NTP サーバーとクライアン トのステータスを確認するには、NTPのトラブルシューティングセクションを参照してくださ い。

スイッチ上の NTP クライアントを再起動するには、次の手順を実行します:

同期を再試行:

switch# **ntp sync-retry**

### **CFS** を使用した **NTP** 構成の配布

CFS を使用して、ファブリック内の他のスイッチにローカル NTP 構成を配布できます。

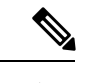

(注) CFS を介して配布されるのは、NTP サーバーとピアの構成だけです。

#### **NTP** 構成流通のイネーブル化

NTP 設定の CFS 配信をイネーブル化するには、次の手順を実行します。

始める前に

- CFSがイネーブルになっていることを確認します。詳細については、[CiscoMDS9000Series](https://www.cisco.com/c/en/us/td/docs/switches/datacenter/mds9000/sw/8_x/config/system-management/cisco_mds9000_system_management_config_guide_8x/using_the_cfs_infrastructure.html#con_1518762) System Management [Configuration](https://www.cisco.com/c/en/us/td/docs/switches/datacenter/mds9000/sw/8_x/config/system-management/cisco_mds9000_system_management_config_guide_8x/using_the_cfs_infrastructure.html#con_1518762) Guide内の「CFS 配布ステータスを検証」セクションを参 照してください。
- NTP がイネーブル化されていることを確認します。詳細については、「NTP の確認 (13 ページ)」を参照してください。

ステップ **1** 次の設定モードを入力します。

#### switch# **configure terminal**

ステップ **2** NTP 設定の配信をファブリック内のすべてのスイッチでイネーブル化します:

switch(config)# **ntp distribute**

このコマンドは、ファブリックのロックを取得して、その後の設定変更をすべて保留データベースに格納 します。

#### **NTP** 構成配布の無効化

NTP 設定の CFS 配信を無効にするには、次の手順を実行します。

ステップ **1** 次の設定モードを入力します。

switch# **configure terminal**

ステップ **2** NTP 構成の配布を無効にします。

switch(config)# **no ntp distribute**

### **NTP** 設定変更のコミット

NTP 構成の変更をコミットすると、Cisco NX-OS ソフトウェアは、保留中の変更をローカル CiscoMDSスイッチの実行構成と、NTP構成配信を受信できるファブリック内のすべてのCisco MDS スイッチに適用します。

保留中の NTP 構成をファブリック内の NTP CFS 対応ピアに適用するには、次の手順を実行し ます。

始める前に

別の Cisco MDS スイッチ内のファブリックの NTP 構成流通をイネーブル化します。

ステップ **1** 次の設定モードを入力します。

switch# **configure terminal**

ステップ **2** 保留中の NTP 構成を、ファブリック内の NTP CFS 対応ピアに配布します。

switch(config)# **ntp commit**

### **NTP** 設定変更の廃棄

NTP配布モードでは、構成の変更は、ユーザーがコミットするまでバッファリングされます。 **abort** コマンドでコミットされる前に、変更を破棄できます。

スイッチで既存の NTP CFS 配信セッションを終了してロックを解除するには、次の手順を実 行します。

ステップ **1** 次の設定モードを入力します。

#### switch# **configure terminal**

ステップ **2** スイッチ上の既存の NTP CFS 配信セッションを終了してロックを解除します:

switch(config)# **ntp abort**

#### 失われた **NTP** 構成セッションの強制終了

ユーザーが配布モードで NTP 構成の変更を開始すると、セッションが作成され、CFS がファ ブリック全体のセッション ロックを作成します。セッション ロックは、他のユーザーが同時 にセッションを作成し、NTP構成を変更することを防止するためのものです。ユーザーが変更 をコミットまたはキャンセルしない場合、ロックが解除されるまで、以降のNTP構成セッショ ンは阻止されます。この場合、セッションロックは別のユーザーによってリリースされる可能 性があり、このアクションにより、セッション内の保留中のすべての NTP 構成変更が破棄さ れ、ロックが解放されます。セッションロックのリリースは、ファブリック内のどのスイッチ からでも実行できます。管理者がこのタスクを実行すると、保留中の構成変更は廃棄され、 ファブリック ロックがリリースされます。

管理者権限を使用し、ロックされた NTP セッションをリリースする手順は、次の手順を実行 します:

ロックされた NTP セッションをリリースします:

switch# **clear ntp session**

# **NTP** の確認

次のコマンドを使用して、NTP を確認します:

次に、NTP がイネーブル化されていることを確認する例を表示します:

switch(config)# **show running-config all | include "feature ntp"** feature ntp

次に、現在の NTP 構成を表示する例を表示します:

switch# **show running-config ntp**

! Command: show running-config ntp !Time: Fri Jan 1 1:23:45 2018

```
version 8.2(1)
logging level ntp 6
ntp peer 192.168.12.34
ntp server 192.168.86.42
ntp authentication-key 1 md5 fewhg12345 7
ntp logging
```
この例は、現在のセッションのコミットされていない(保留中の)NTP構成を示しています:

```
switch# configure terminal
switch(config)# ntp distribute
switch(config)# ntp peer 192.168.12.34
switch(config)# show ntp pending peers
```
ntp peer 192.168.12.34

```
switch(config)# ntp commit
switch(config)# show ntp pending peers
```
保留 CFS データベースと現行の NTP 構成の差異をこの例は、表示します:

switch# **show ntp pending-diff**

次の例は、次の **time-stamp** コマンドを使用してタイム スタンプ チェックが有効になっている かどうかを示しています。

```
switch# show ntp timestamp status
Linecard 3 does not support Timestamp check.
```
# **NTP** のトラブルシューティング

NTP のトラブルシューティングには、次の情報を使用します。

この例は、NTP CFS ステータスを示しています。

switch# **show ntp status** Distribution : Disabled Last operational state: No session

次の例は、NTP 構成の変更がどのスイッチに配布されるかを確認する方法を示しています:

switch1# **show cfs peers name ntp**

Scope : Physical-fc-ip ------------------------------------------------------------------------- Switch WWN IP Address ------------------------------------------------------------------------- 20:00:8c:60:4f:0d:2b:b0 192.168.12.34 [Local] [switch1] 20:00:8c:60:4f:0d:32:d0 192.168.56.78 [Merged] [switch2.mydomain.com]

この例は、NTP セッション情報を表示します: switch# **show ntp session status** Last Action Time Stamp : None Last Action : None Last Action Result : None Last Action Failure Reason : none

Total number of entries = 2

この例は、すべての NTP ピアを表示します:

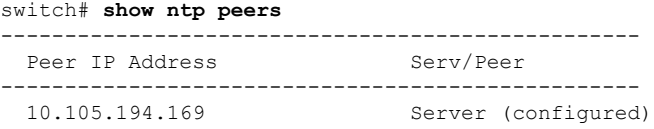

この例は、**show ntppendingpeers** コマンドと **show ntppending-diff** コマンドの違いを表示しま す。出力は、NTP サーバーまたはピアを追加した場合と同様です。

```
switch1# configure terminal
switch1(config)# ntp authenticate
switch1(config)# ntp authentication-key 1 md5 aNiceKey
switch1(config)# ntp server 192.168.12.34 key 1
switch1(config)# ntp authentication-key 2 md5 goodTime
switch1(config)# ntp peer 192.168.56.78 key 2
switch1(config)# show ntp pending peers
ntp server 192.168.12.34
ntp peer 192.168.56.78
switch1(config)# show ntp pending-diff
+ntp peer 192.168.56.78
+ntp server 192.168.12.34
switch1(config)# ntp commit
switch1(config)# show ntp pending peers
switch1(config)# show ntp pending-diff
```
## ⁄N

サーバーおよびピア コマンドのみが NTP ピア スイッチに配布されます。認証の有効化や認証 キーの設定などの他のパラメータは、各スイッチで構成する必要があります。 注意

スイッチ 1 の例を続けると、サーバーまたはピアを削除すると出力が異なります。

```
switch1(config)# no ntp peer 192.168.56.78
switch1(config)# show ntp pending peers
```
ntp server 192.168.12.34

switch1(config)# **show ntp pending-diff** -ntp peer 192.168.56.78

switch1(config)# **ntp commit** switch1(config)# **show ntp pending peers** switch1(config)# **show ntp pending-diff** switch1(config)# **end**

この例は、ピアのステータスを示しています。各ピアに関する情報が、1 回線に 1 つのピアと して表に表示されます。各行の最初の文字はステータスフラグです。表の上の凡例は、このフ ラグの意味を表示しています。同期してローカル時刻の更新に使用される NTP サーバーとピ アには、等号(=)フラグがあります。更新されるローカル スイッチの時間に対して、このフ ラグを持つデバイスが少なくとも1つ必要です。パッシブピアは、現在同期されていないピア です。これは、ローカルスイッチがこれらのピアからの時刻更新を使用しないことを意味しま す。リモート 列には、ピアの送信元 IP アドレスが表示されます。ピアの送信元 クロックまた はストラタムの正確度は、*st* 列に表示されます。stratum の値が高いほど、ピアのクロック 送 信元の精度が低くなり、16 が最も低い正確度になります。秒数の投票間隔は、投票 列で表示 されています。リーチ 列の到達可能性フィールドは、そのピアとの最後の 8 つのトランザク ションの循環ビットマップであり、「1」は成功を示し、「0」は失敗を示し、最下位ビットの 最新のトランザクションを示します。このピアは、最後の6つのポーリングメッセージを失っ ていません。ローカル スイッチとピア間の往復時間(秒単位)は、遅延 列に表示されます。

switch# **show ntp peer-status** Total peers : 1 \* - selected for sync, + - peer mode(active), - - peer mode(passive), = - polled in client mode remote local st poll reach delay ----------------------------------------------------------------- \*10.105.194.169 0.0.0.0 4 16 77 0.00099

この例は、単一のサーバーまたはピアの詳細な NTP 情報を示しています。

最後に受信したパラメータは、そのサーバーまたはピアからフレームを受信するたびにゼロに 戻ります。したがって、ピアが到達不能であるか、ローカル スイッチの NTP クライアントに 送信していない場合、このパラメータは着実に増加します。

switch# **show ntp statistics peer ipaddr 10.105.194.169** remote host: 10.105.194.169 local interface: Unresolved time last received: 9s time until next send: 54s reachability change: 54705s<br>packets sent: 3251 packets sent: packets received: 3247 bad authentication: 0 bogus origin: 0 duplicate: 0 bad dispersion: 0 bad reference time: 0 candidate order: 6

次の例は、スイッチのローカル NTP クライアントによって維持されるカウンタを示していま す。

switch# **show ntp statistics local**

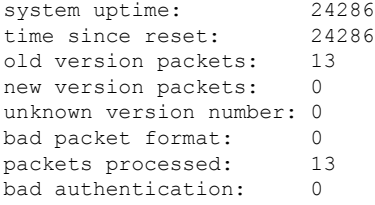

# 例**: NTP** を構成

次の例は、NTP プロトコルをイネーブル化にする方法を示しています。

switch# **configure terminal** switch(config)# **feature ntp**

次の例は、NTP プロトコルをディセーブル化にする方法を示しています。

switch# **configure terminal** switch(config)# **no feature ntp**

次の例は、NTP サーバーを構成する例を表示します。

switch# **configure terminal** switch(config)# **ntp server 192.0.2.10**

次の例は、NTP ピアを設定する方法を表示しています:

switch# **configure terminal** switch(config)# **ntp peer 2001:0db8::4101**

次の例は、NTP 認証を設定する方法を表示しています:

```
switch# configure terminal
switch(config)# ntp authentication-key 42 md5 key1_12
switch(config)# ntp trusted-key 42
switch(config)# ntp authenticate
```
次の例は、プライベートモードパケットの処理をイネーブルにする方法を示しています:

switch# **configure terminal** switch(config)# **ntp allow private**

次の例は、レート制限が10秒の制御モードパケットの処理を有効にする方法を示しています:

switch# **configure terminal** switch(config)# **ntp allow control rate-limit 10** 次の例は、NTP 送信元 インターフェイスを構成する方法を表示しています:

```
switch# configure terminal
switch(config)# ntp source-interface ethernet 2/2
この例では、syslog への NTP メッセージのロギングを有効にし、syslog ロギングのしきい値を
「情報」に変更します。
switch# configure terminal
switch(config)# ntp logging
switch(config)# logging logfile messages 6
switch(config)# end
switch# show logging | include "logfile:" next 1
Logging logfile: enabled
Name - messages: Severity - information Size - 4194304
switch# show logging logfile | include %NTP
2017 Jan 1 1:02:03 switch %NTP-6-NTP_SYSLOG_LOGGING: : Peer 192.168.12.34 is reachable
2017 Jan 1 2:34:56 switch %NTP-6-NTP_SYSLOG_LOGGING: : System clock has been updated,
offset= sec
```
次に、NTP のロギングをディセーブルにする例を表示します。

```
switch# configure terminal
switch(config)# no ntp logging
```
# **NTP** のデフォルト設定

次の表に、NTP パラメータのデフォルト設定を示します。

表 **<sup>1</sup> :** デフォルトの **NTP** 設定

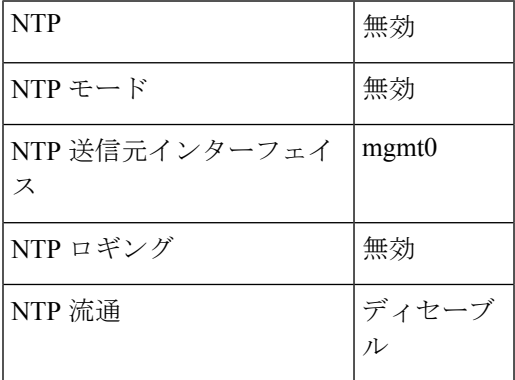

翻訳について

このドキュメントは、米国シスコ発行ドキュメントの参考和訳です。リンク情報につきましては 、日本語版掲載時点で、英語版にアップデートがあり、リンク先のページが移動/変更されている 場合がありますことをご了承ください。あくまでも参考和訳となりますので、正式な内容につい ては米国サイトのドキュメントを参照ください。